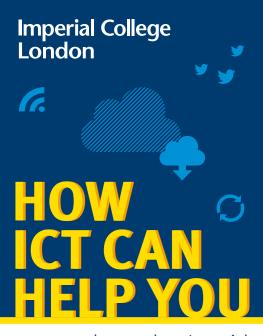

as you work or study at Imperial

# Panopto Blackboard

# **FOR STUDYING**

## **Recording lectures**

We use a system called Panopto for recording lectures and presentations. Panopto simultaneously records audio, video and presentations (e.g. Microsoft PowerPoint). The recording can be shared in a variety of ways during or after the presentation.

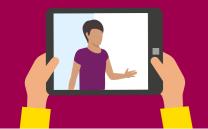

# **ANY QUESTIONS?**

is available through the ICT web pages at imperial.ac.uk/ict

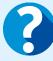

for logging queries and seeking support from key administrative departments across college. To ask a question or log a query go to imperial.service-now.com/ask.

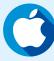

# **APPLE TECH BAR**

If you have an Apple device you our Apple Tech Bar located in the Central Library.

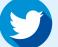

# **TWITTER**

Follow us @TheServiceDesk for IT news and top tips!

# **WELCOME TO IMPERIAL COLLEGE LONDON**

ICT are here to support you as you study or work at Imperial. This guide will help you understand the services we offer, about working securely, and how to get connected.

We also expect all staff and students will use our systems securely and safely. To help, we offer guidance and training about online security; just search 'Be Secure' on our website.

**Blackboard** is Imperial College London's

virtual learning environment and is used

deliver course materials (including

set and take quizzes and surveys

track progress and manage grades

provide and receive feedback.

set and receive assignments

text, images, videos and audio files)

· communicate through online discussion

For access and guides to use both Panopto

and Blackboard, search 'new student ICT'

on our web pages for all the info and help

Blackboard enables you to:

to teach courses and store materials online.

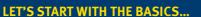

When you are registered at Imperial you will be given a CID number. This number is unique to you and is used to identify you in the College's main administrative systems.

### Your account

You can activate your College account either on campus or remotely.

- On campus: Log in to a College computer using the following details:
- **Username:** activate **Password:** Activate! • Remotely: Search 'activate account' on the Imperial website and follow the instructions.

# Your email

**PRINTING** 

libraries and departments.

card gives you access to.

We provide all students and staff with an Office 365 account. You can access your account at **office.imperial.ac.uk** To log in you will need to use your College username followed by @ic.ac.uk and your College password. Remember to create a secure password!

To print, scan or photocopy documents use your

College ID card on any of our printers in College

When you print a document it is sent to

a common print queue. You can collect it

from any touch card printer your College ID

Alternatively, rather than printing documents

you can send to 'print' to OneNote, which

your personal OneNote notes. Just select

means they don't print out but are saved to

'OneNote'

something

to print.

when sending

# CONNECT TO THE INTERNET IN HALLS

Staff and students can use

Search: WiFi on the Imperial website for further

Imperial-WPA WiFi. To log in use

your College login details as usual.

Most halls have WiFi in public spaces. but you will need to connect to the internet in your room using a network cable. Once plugged in, open a browser and follow the registration steps as directed.

It is important that you do not connect a personal wireless router in your room, as this will impact the WiFi performance for everyone in halls.

instructions.

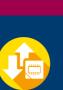

The Research Computing Service (RCS) provides access to powerful computing resources, expert consultancy and training for all researchers.

If you need high throughput, AI or high-end computing to support your research, or any assistance with resource computing this team can help. Search for RCS on the College website.

Research Computing and data science training courses are available to graduate students - search research computing graduate school on our website

**Teams** is a secure, shared workspace for

conversations, file storage, and real time

collaboration on shared documents. You can

share documents and files with others, be they

internal to Imperial or external. Teams allows

you and others to edit together in real time, or

separately, with no hassle over version control.

**WORKING TOGETHER** 

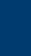

**ARE YOU A RESEARCHER?** 

# THE CLOUD AND GDPR

**SAVING MY FILES** 

time, from anywhere.

Students and staff get access to personal

This means you can access your files from

anywhere and anytime on any device.

**ACCESSING SERVICES REMOTELY** 

and systems such as email, Blackboard,

Panopto, 0365 and Library journals at any

Some services require you to be connected

to a College network in order to access

them. Search 'remote access' on

the Imperial website for detailed

instructions on accessing these

services when working remotely.

Working remotely is easy with

0365. Microsoft Teams allows

you to join meetings remotely.

All 0365 apps are also able to be accessed from any

device once set up.

cloud-based storage on OneDrive for Business.

Staff and students can access College services

All data and information at Imperial must be stored securely.

of video, or 85,000 hours of music. For large amounts of data there is also Box. (see below for more info). Other non-GDPR compliant storage options are not allowed. Please speak where to store your work.

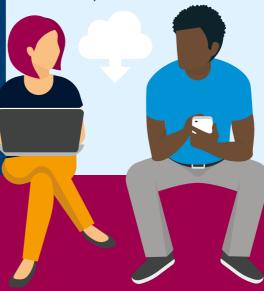

with colleagues internally and externally. Much departments or small groups, and easily store and share documents on our Sharepoint site.

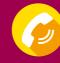

We use Teams for calls and chat. Staff can order a landline phone or mobile from ICT. Search 'telephones' on the Imperial website.

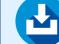

# **TIMETABLING**

To access your academic timetable online search "timetabling" on the College website, or download the Imperial mobile app.

The app includes other great features including campus maps, an A-Z guide of College services and facilities, Library services and PC availability.

## **FREE SOFTWARE**

We offer staff and students a wide range of free and paid for software to support you with your work.

You can also stream software from the Imperial Software Hub, for more information on how to do this visit our Software Hub webpages.

YOUR RESPONSIBILITY TO BE SECURE

Your College account gives you access to our

information systems and services. It is your

and secure. In the wrong hands, your account

could be used to access personal data or other

responsibility to keep your password safe

To prevent this, we recommend that you:

Make your password more than

• Do not share your password with anyone

- it's long but still easy to remember

Don't reuse passwords across multiple

Don't use weak passwords such

You can find tips on keeping safe

online on the Be Secure web pages.

All new staff must complete the ICT Security Awareness course on Blackboard.

FOR MORE INFORMATION

08:30-18:00 Monday to Friday

By phone:

0207 594 9000

or **49000** from

a College phone

Or contact ICT

**Opening hours:** 

Search 'ICT' on the Imperial website

Use a phrase – e.g. "Thanks4thememories"

sensitive information.

eight characters

systems/websites

as 'Imperial123'

When using 0365 all your data is stored in the Cloud. This offers a huge amount of free storage - up to five terabytes - equivalent to 200 days to your ICT Faculty manager for advice if unsure

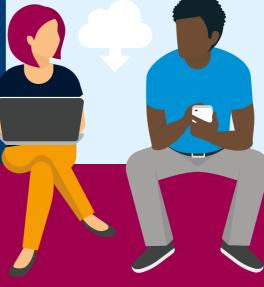

Sharepoint helps you share and collaborate like an intranet, you can set them up for entire

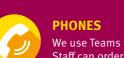

In Person: Scan the **QR code** to book an appointment or go to bit.ly/ictbookings

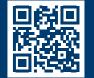

More information and help on ICT services

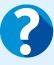

**ASK** is your go to website

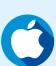

can get free technical support from

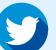

# **FOR STAFF**

vou need.

Imperial College Information Systems (ICIS) gives access to the College's main finance, HR, grants and student administration systems. All full-time members of staff are automatically given access to ICIS and the following selfservice options:

- My Payslips allows you to view your monthly payslip online.
- My Details enables you to amend your personal details online.
- My Training lets you browse and register for training courses.
- My Expenses lets you raise expense claims.

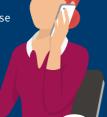

# **WE USE OFFICE 365 AT IMPERIAL**

Office 365 (0365) gives you the full suite of Microsoft programmes which cover all your office and study needs. In addition to the usual Microsoft Office apps, such as Word, Excel, PowerPoint and OneNote, Office also has collaboration tools like Teams and Yammer. You can use 0365 across all your personal devices so you can work from whichever device you wish.

We use 0365 at Imperial because it is secure and offers the best tools for working collaboratively across teams.

0365 is free to all Imperial staff To install it or learn more search 'O<sub>3</sub>65' on our web pages.

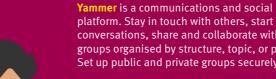

conversations, share and collaborate within groups organised by structure, topic, or project. Set up public and private groups securely.

# LOGGING IN TO OFFICE 365

Getting into 0365 is easy, you already are! However most people just stick to using email and miss out on all the other programmes. Here is how to log on to the full suite of programmes; Word, Teams, Yammer and Sharepoint, plus many many more.

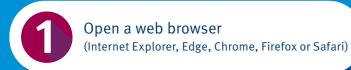

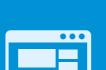

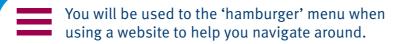

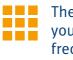

The Office 365 version is called the 'waffle' and you can use that to take you back to your most frequently used apps at any time. If you want to simultaneously open another app then just right click and choose to open it in a new tab.

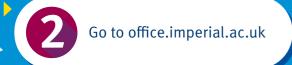

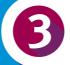

Enter your username@ic.ac.uk (note, not @imperial.ac.uk)

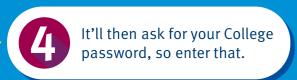

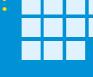

And you're in! Now you'll see a screen with all the main applications laid out.

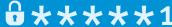

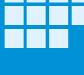

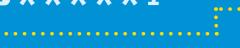

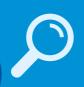

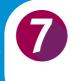

Download to your desktop the applications you'll use most, like Office and Teams. For College built PCs – ICT will upload these automatically as an opt-in.

# SOFTWARE

Access to software couldn't be easier with ICT's Software Hub, a free online software streaming service for Imperial students and staff. The Software Hub provides a wide range of subject specific software which can be accessed at any time and from anywhere as it is streamed from College.

For more information and access visit: imperial.ac.uk/ict/software-hub

# FREE SOFTWARE TO HELP YOU STUDY

There are tools to help you with everything from referencing and reading to planning and procrastination. Login to the Software Hub and look for 'Inclusive technology' under Categories.

# **TECH STORE - FOR STAFF**

Staff can purchase hardware and software from ICT's Tech Store, which is located on our South Kensington Campus, level 4 of the Sherfield Building. The team can advise you on what computer best suits you and ensure that your machine is set up with the College build. For more information contact the ICT Service Desk.

Some of the software available is:

- Adobe Creative Suite
- Matlab
- Solidworks

- VMware
- SPSS
- LabVIEW

# BE SECURE

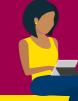

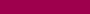

Computer security software is only as good as its last update. And contrary to popular belief, Macs are just as susceptible to viruses and malware. So, regardless of the make of your computer reboot them regularly to keep viruses out.

If you can't see what you are looking for then

check the "Explore all your apps" option.

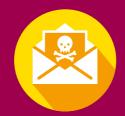

# **SCAM EMAILS (PHISHING)**

Phishing emails are an attempt to con you in to revealing personal or sensitive information. They also spread malware via emails; if you open them they can infect your computer. A simple rule is: do not click on any links that you're not sure about. If you do receive such an email, please report it to the ICT Security Team.

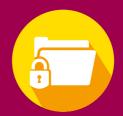

# **ENCRYPT SENSITIVE DATA**

Encrypting data makes the information unreadable, so it can only be read using a secret key to unlock it, called decryption. Data encryption can be applied to both stored data (on computer drives or removable media) and data shared via networks. Guidance to do this is on the website.

0\*\*\*\*

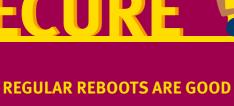